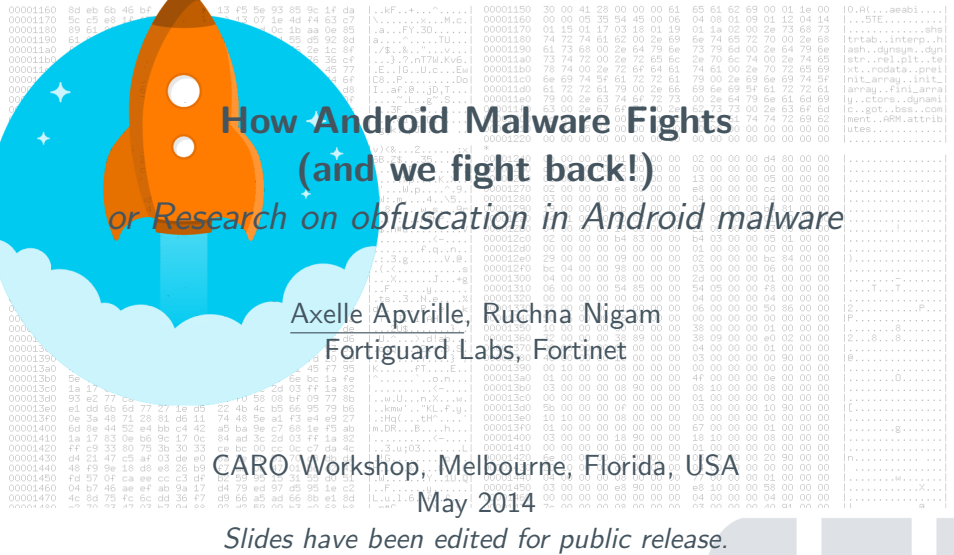

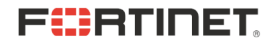

## **Obfuscators**

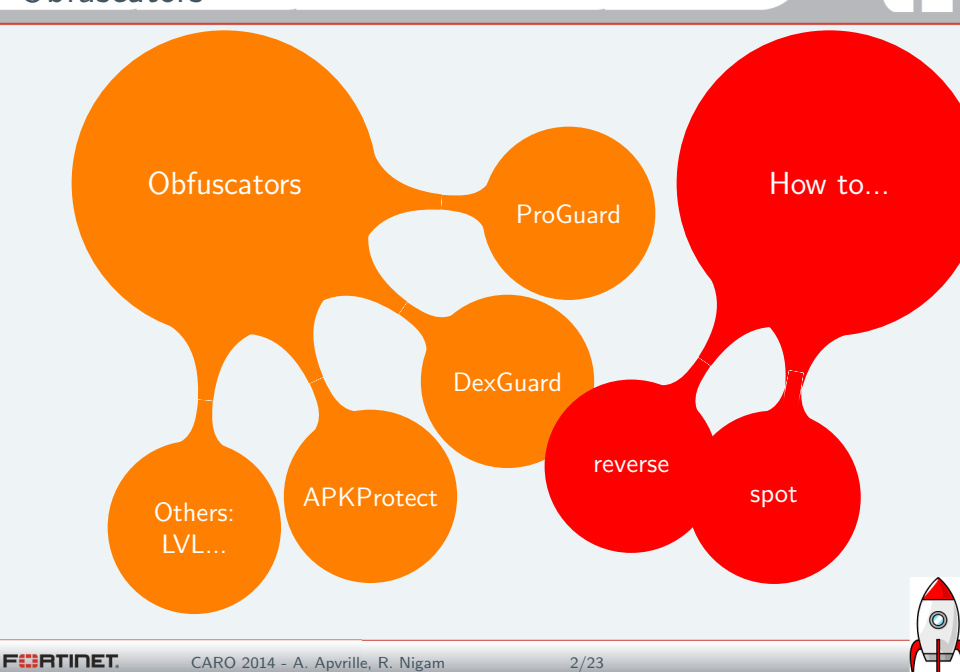

# ProGuard

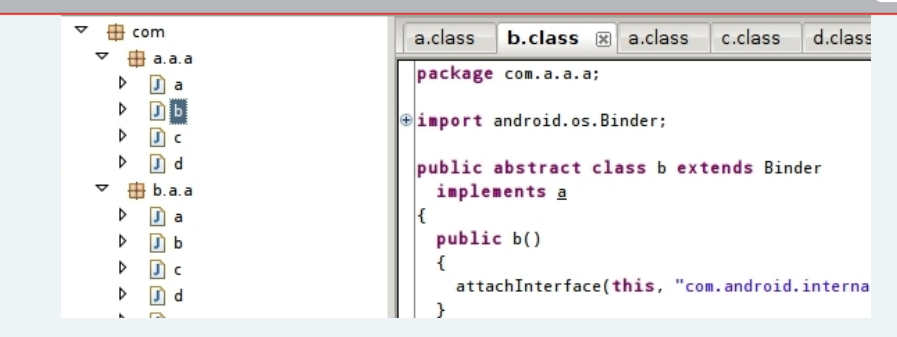

 $\triangleright$  Spot the a's:  $a/a$ ;-> $a$  ... (Example: Android/Pincer.A!tr.spy above)

▶ Use a custom dictionary -obfuscationdictionary, -classobfuscationdictionary, -packageobfuscationdictionary. Possibly generate with <http://www.random.org/strings> (e.g GinMaster.L).

 $\blacktriangleright$  Approx 33, 000/230, 000 analyzed = 17 malicious samples using Proguard

**F**ERTIDET

CARO 2014 - A. Apvrille, R. Nigam 3/23

```
package com.android.vending.licensing;
...
public class AESObfuscator implements Obfuscator {
...
    private static final String CIPHER_ALGORITHM =
               "AES/CBC/PKCS5Padding";
    private static final byte[] IV = {16, 74, 71, -80...}private static final String header =
               "com.android.vending.licensing.AESObfuscator-1|"
```
- $\triangleright$  header prefix + string to obfuscate  $\rightarrow$  AES  $\rightarrow$  Base64
- $\blacktriangleright$  used in Android/Plankton. B!tr

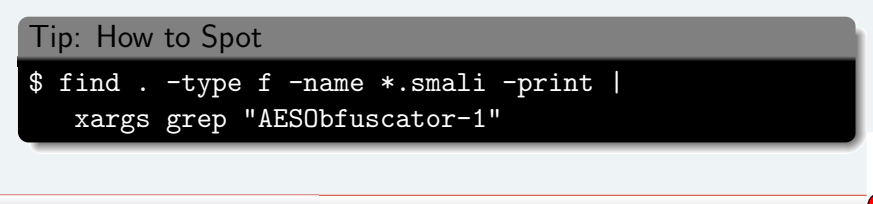

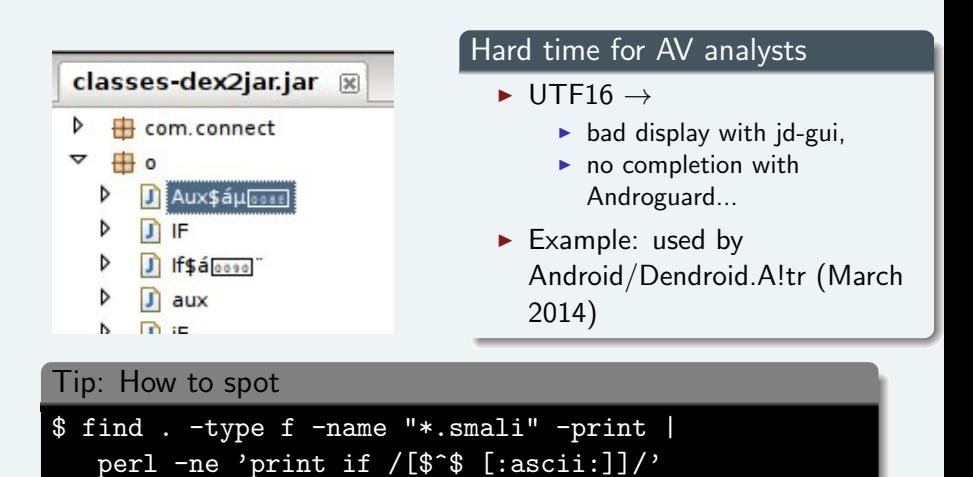

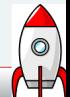

## Python decryption script template

- $\blacktriangleright$  Adapt to each case
- $\triangleright$  Written by Nicolas Fallière
- $\triangleright$  Does not work with recent versions of DexGuard

## Is it acceptable to modify the DEX?

Insert logs in smali, then re-build

invoke-static {v1, v2}, Landroid/util/Log;->e( Ljava/lang/String;Ljava/lang/String;)I

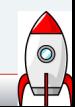

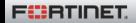

# Handy: DEX Strings renaming

## How does it work?

- 1. Parse string\_id\_item[]
- 2. Rename non printable strings, keep same size

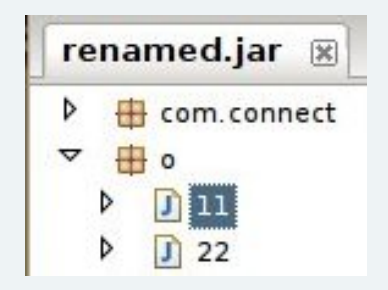

## Issues

- $\blacktriangleright$  Make sure no duplicate strings
- $\triangleright$  Breaks string ordering but we don't care

### Download

<https://github.com/cryptax/dextools/tree/master/hidex>

\$ ./hidex.pl --input classes.dex --rename-strings

F<del>i:</del>ATINET

# Reversing Android/SmsSend.ND!tr

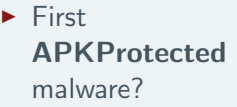

 $\blacktriangleright$  Spot string "APKProtect"

**FEBRINET** 

## Make your own custom decryption routine

\$ java SmsDecrypt Processing string: ==aFgIDU0oPWgoK... d64xor: 96500db3f2242a4b2ac920e4... Decrypting: ybbc[CENSORED]icp.cc

### [Andrubis](http://anubis.iseclab.org/) does it :)

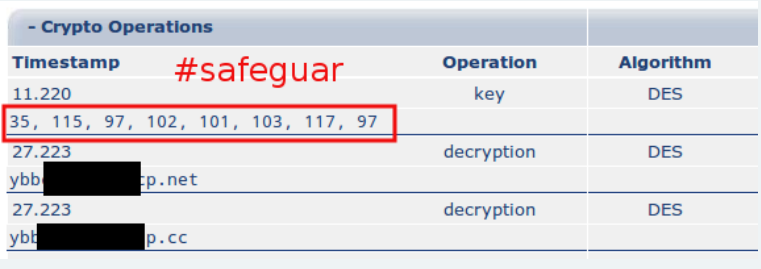

CARO 2014 - A. Apvrille, R. Nigam 8/23

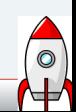

# Custom obfuscation

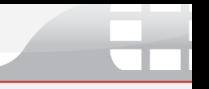

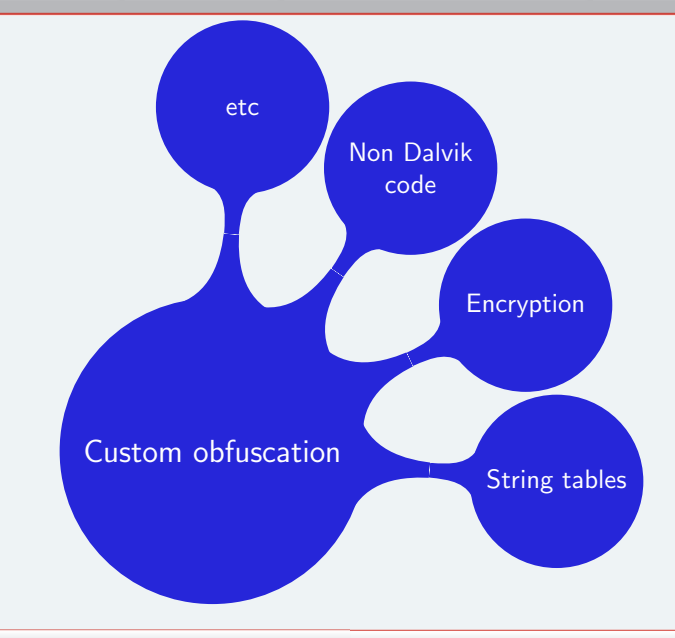

CARO 2014 - A. Apvrille, R. Nigam 9/23

**FEBRINET** 

Builds its own string table:

```
package Eg9Vk5Jan;
 class x18nAzukp {
    final private static char[][] OGqHAYq8N6Y6tswt8g;
    static x18nAzukp()
    {
        v0 = new char[] [48];v1 = new char[49]:
        v1 = \{97, 0, 110, 0, 100, 0, 114, 0, 111, 0, 105,0, 100, 0, 46, 0, 97, 0, 112, 0, 112, 0, 46, 0, 67, 0,
        ...
        v0[0] = v1:
        v2 = new char[56];
        v2 = \{97, 0, 110, 0, 100, 0, 114, 0, 111, 0, 105,0, 100, 0, 46, 0, 97, 0, 112, 0, 112, 0, 46, 0, 65, 0,
      ...
```
# String tables: an attempt to hide strings in code

## Using the string table

```
protected static String rLGAEh9JeCgGn73A(int p2) {
return new String(
  Eg9Vk5Jan.x18nAzukp.OGqHAYq8N6Y6tswt8g[p2]);
}
...
new StringBuilder(x18nAzukp.rLGAEh9JeCgGn73A(43))...
At first, the analyst only sees a reference (e.g 43)
```
## Procyon sees it better

```
class x18nAzukp {
    private static final char[][] OGqHAYq8N6Y6tswt8g;
    static {
        OGqHAYq8N6Y6tswt8g = new char[][] { { 'a', 'n', 'd', 'r', 'o', }}'a', 'p', 'p', '.', 'C', 'o', 'n', 't', 'e', 'x', 't',...
```
or use Python snippet like "".join(map(chr, bytes))

**FÜRTIDET** 

## See [Cryptography for mobile malware obfuscation,](http://www.fortiguard.com/files/NMS-305-Apvrille-Revised.pdf) RSA 2011

## Example

Android/SmsSpy.HW!tr (Feb 2014): Blowfish encrypted asset is XML configuration file

27 of malware use encryption - stats collected from 460,493 malicious samples NB. sometimes encryption is used in legitimate portions

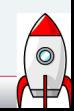

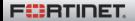

ELF: Android/DroidKungFu.B, C, E and G process commands in native code. Android/DroidCoupon hides Rage Against The Cage exploit in a file with PNG extension

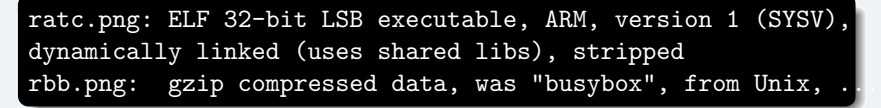

- $\triangleright$  Basic4PPC in WinCE/Redoc. No malware using Basic4Android yet?
- $\blacktriangleright$  Javascript for click fraud in Android/FakePlay. B!tr

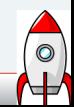

## Packers

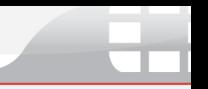

 $\bullet$ **N** 

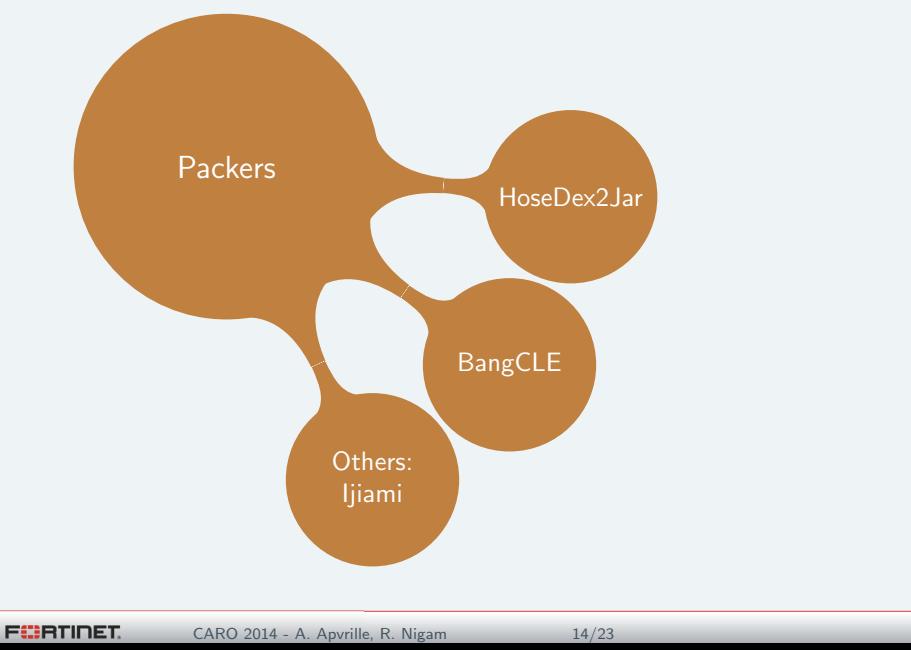

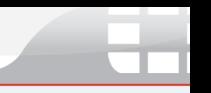

### Tip: How To Spot - [hidex](https://github.com/cryptax/dextools/tree/master/hidex)

\$ ~/dev/hideandseek/hidex/hidex.pl --input classes.dex-hose WARNING: strange header size: 136080 DEX Header of file: Magic : 6465780a30333500

<https://github.com/strazzere/dehoser> ;)

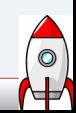

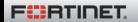

• Online packing service <www.bangcle.com>

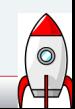

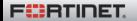

- Online packing service <www.bangcle.com>
- $\blacktriangleright$  Encountered in Android/Feejar.B (2014)

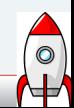

- $\triangleright$  Online packing service <www.bangcle.com>
- $\blacktriangleright$  Encountered in Android/Feejar.B (2014)
- $\triangleright$  Real application decrypted at runtime only

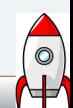

- $\triangleright$  Online packing service <www.bangcle.com>
- $\blacktriangleright$  Encountered in Android/Feejar. B (2014)
- $\triangleright$  Real application decrypted at runtime only
- $\triangleright$  (Most of) packing job done by native libraries obfuscated too

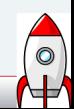

- $\triangleright$  Online packing service <www.bangcle.com>
- $\blacktriangleright$  Encountered in Android/Feejar. B (2014)
- $\triangleright$  Real application decrypted at runtime only
- $\triangleright$  (Most of) packing job done by native libraries obfuscated too

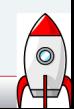

- $\triangleright$  Online packing service <www.bangcle.com>
- $\blacktriangleright$  Encountered in Android/Feejar. B (2014)
- $\blacktriangleright$  Real application decrypted at runtime only
- $\triangleright$  (Most of) packing job done by native libraries obfuscated too

## How to detect?

- **Presence of libsecmain.so, libsecexe.so, bangcle\_classes.jar**
- ▶ com.secapk.wrapper.ApplicationWrapper
- $\triangleright$  Classes named FirstApplication, MyClassLoader, ACall...

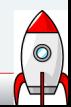

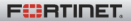

# Hands on BangCLE

### Mangled export names

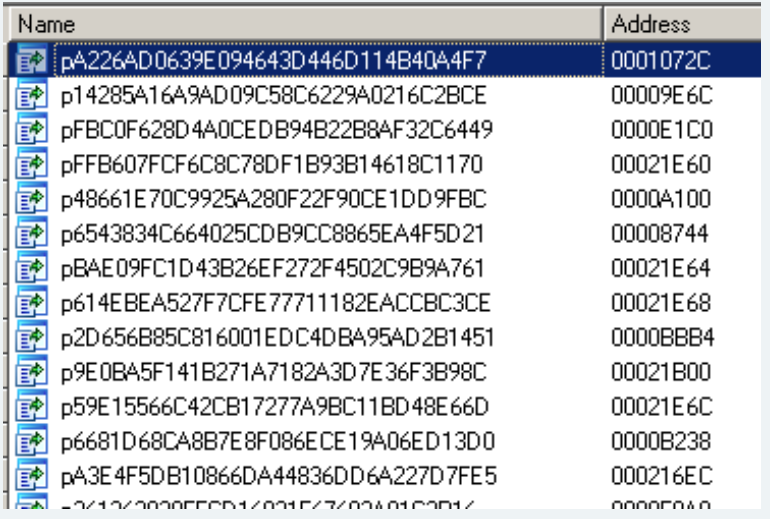

Mmap is hooked

 $\bullet$ 

**FEBRINET** 

CARO 2014 - A. Apvrille, R. Nigam  $\lambda$ hugging? 7/23

Mangled export names

#### Mmap is hooked

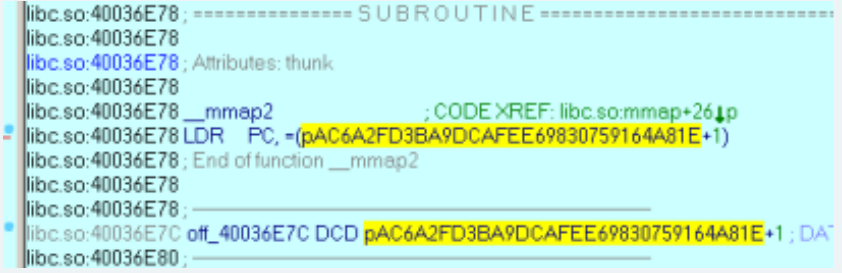

Anti-debugging?

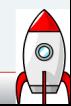

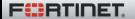

Mangled export names

Mmap is hooked

## Anti-debugging?

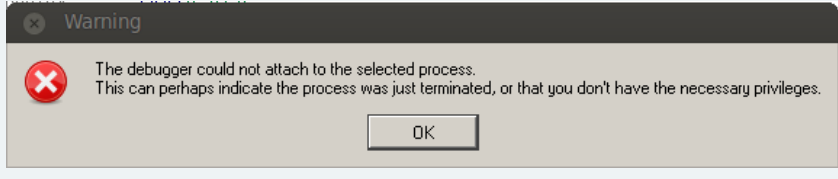

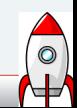

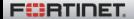

# Obfuscation in the future: what could it be like?

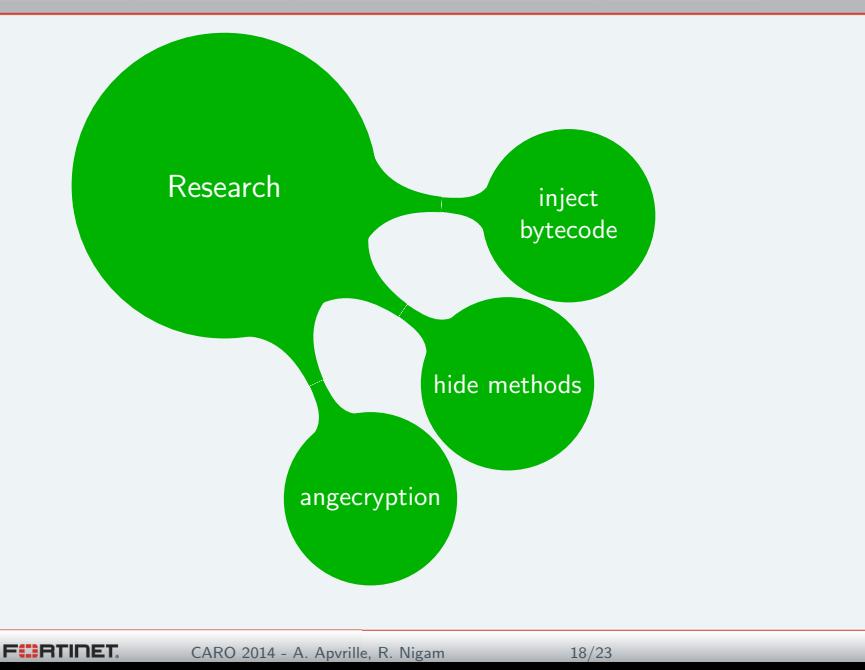

### How does it work?

- **I Jurrian Bremer ["Abusing Dalvik Beyond Recognition"](http://jbremer.org/wp-posts/AbusingDalvikBeyondRecognition.pdf)**
- $\blacktriangleright$  Injecting bytecode:
	- 1. Dalvik bytecode represented as UTF16 string
	- 2. Instantiate a class object (class with virtual method)
	- 3. iput-quick (0xf5): Overwrite address code of virtual function with address of string
	- 4. invoke-virtual: call the method

#### Example: injecting 0013 07de 000f Dalvik bytecode: const/16 v0, #7de return v0  $0x13:$  const/16  $0 \times 07$ de = 2014  $0 \times 0$ f: return

# Injecting bytecode PoC - [DvmEscape - Bremer](http://jbremer.org/wp-posts/DvmEscape.apk)

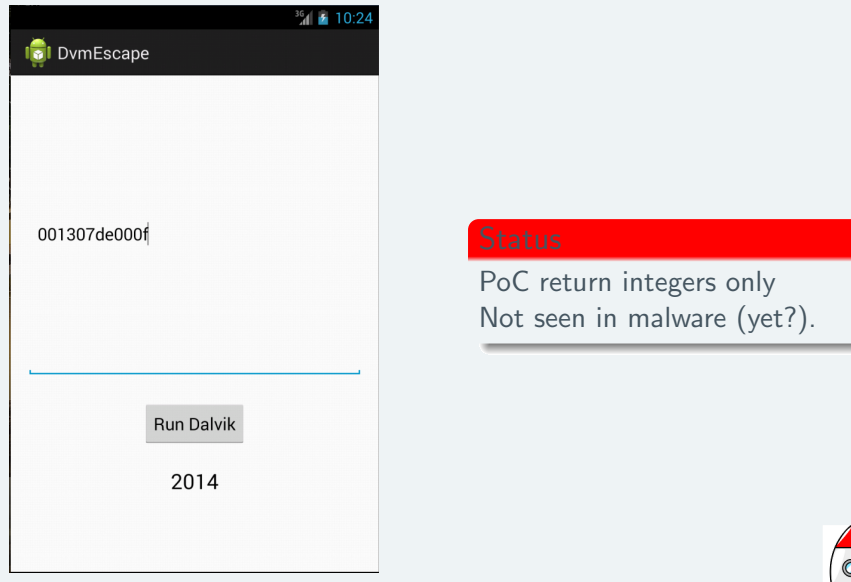

**F**:**BETIDET** 

CARO 2014 - A. Apvrille, R. Nigam 20/23

# [Hidex:](https://github.com/cryptax/dextools/tree/master/hidex) hiding methods to dissassemblers

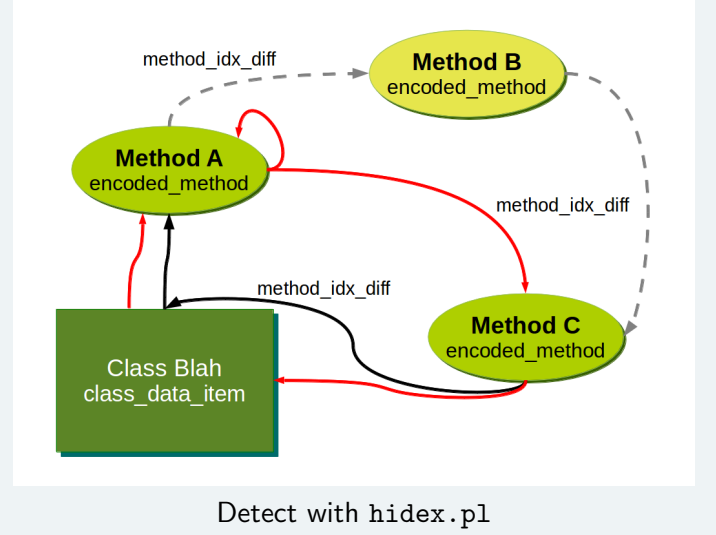

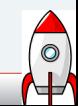

CARO 2014 - A. Apvrille, R. Nigam 21/23

**FÜRTINET** 

# AngeCryption to hide a APK

- $\triangleright$  Attack: decrypt a PNG and it becomes an APK
- ▶ PoC tool at [http://corkami.googlecode.com/svn/](http://corkami.googlecode.com/svn/trunk/src/angecryption/angecrypt.py) [trunk/src/angecryption/angecrypt.py](http://corkami.googlecode.com/svn/trunk/src/angecryption/angecrypt.py)

```
It works!!! (after a few hacks)
```
- \$ python angecrypt.py test.apk pic.png modified.apk  $'$ key....' aes ...
	- Duplicate EOCD After all the central directory entries comes the end of central directory (EOCD) record, which marks the end of the .ZIP file
	- Pad to 16 bytes

Keep an eye on it in the future!

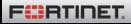

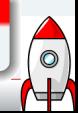

## FortiGuard Labs

Follow us on twitter: @FortiGuardLabs or on our blog <http://blog.fortinet.com> Me: **Ocryptax** or aapvrille at fortinet dot com Ruchna: **@\_r04ch**\_ or rnigam at fortinet dot com Hidex:

<https://github.com/cryptax/dextools/tree/master/hidex>

Many thanks to: Ange Albertini, Jurriaan Bremer, Anthony Desnos.

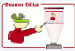

Are those PowerPoint slides? No way! It's  $\text{LTEX} + \text{TikZ} + \text{Beamer} + \text{Lobster}$  $\text{LTEX} + \text{TikZ} + \text{Beamer} + \text{Lobster}$  $\text{LTEX} + \text{TikZ} + \text{Beamer} + \text{Lobster}$ 

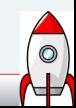

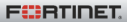